# **OIDOJATACO**

# QuickScan™QBT21X1

General Purpose Handheld Linear Imager Bar Code Reader with Bluetooth® Wireless Technology

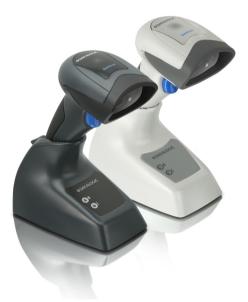

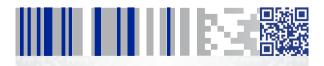

**Quick Reference Guide** 

#### Datalogic USA Inc.

959 Terry Street Eugene, OR 97402 U.S.A. Telephone: (541) 683-5700 Fax: (541) 345-7140

#### ©2014-2017 Datalogic S.p.A. and/or its affiliates

An Unpublished Work - All rights reserved. No part of the contents of this documentation or the procedures described therein may be reproduced or transmitted in any form or by any means without prior written permission of Datalogic USA Inc. or its subsidiaries or affiliates ('Datalogic" or 'Datalogic USA").

Owners of Datalogic products are hereby granted a non-exclusive, revocable license to reproduce and transmit this documentation for the purchaser's own internal business purposes. Purchaser shall not remove or alter any proprietary notices, including copyright notices, contained in this documentation and shall ensure that all notices appear on any reproductions of the documentation.

Should future revisions of this manual be published, you can acquire printed versions by contacting your Datalogic representative. Electronic versions may either be downloadable from the Datalogic website (<u>www.datalogic.com</u>) or provided on appropriate media. If you visit our website and would like to make comments or suggestions about this or other Datalogic publications, please let us know via the "Contact Datalogic" page.

#### Disclaimer

Datalogic has taken reasonable measures to provide information in this manual that is complete and accurate, however, Datalogic reserves the right to change any specification at any time without prior notice. Datalogic and the Datalogic logo are registered trademarks of Datalogic S.p.A. in many countries, including the U.S. and the E.U. QuickScan is a trademark of Datalogic S.p.A. and/or its affiliates registered in many countries, including the U.S. and the E.U. The Bluetooth word mark and logos are owned by Bluetooth SIG, Inc. and any use of such marks by Datalogic Group companies is under license. All other brand and product names may be trademarks of their respective owners.

#### Patents

See <u>www.patents.datalogic.com</u> for patent list.

See the Regulatory Addendum included with your product for additional regulatory, safety and legal information.

# IIIIIIIIIIIIIIIIIIIIIIIIIIIIIII

# **Table of Contents**

| Software Product Policy                    | . vi |
|--------------------------------------------|------|
| Setting Up the Reader                      | 2    |
| Locking the Reader to the Base             | 2    |
| To Lock the Reader in the Base             | . 2  |
| Connecting the Base Station                | 4    |
| Base Station Connection and Routing        | 4    |
| System and Network Layout                  | 6    |
| Typical Setup with Cradle and Host         | . 6  |
| Using the BC20xx™ Radio Base               | 7    |
| Radio Base LEDs                            | . 7  |
| Charging the Battery Pack                  | 8    |
| Replacing the Battery Pack                 | 8    |
| Using the Reader                           | 9    |
| Bar Code Reading                           | 9    |
| Linking the Reader                         |      |
| Link Datalogic RF Devices to Base          | 10   |
| Linking to a Bluetooth Adapter in          |      |
| Serial Port Profile Mode                   | 11   |
| Linking to a Bluetooth Adapter in HID mode | 11   |
| Variable PIN Code                          | 13   |
| Programming                                | 14   |
| Using Programming Bar Codes                | 14   |
| Configure Other Settings                   | 14   |
| Resetting Standard Product Defaults        |      |
| HID Alt Mode                               |      |
| Power Off                                  | 15   |
| Country Mode                               | 16   |
| Caps Lock State                            | 20   |
| Selecting the Base Interface Type          |      |
| Interface Selection                        | 21   |
| Configuring the Interface                  | 21   |
| Keyboard Interface                         | 23   |
| Scancode Tables                            |      |
| Numlock                                    |      |
| Good Read Green Spot Duration              | 27   |
| Scan Modes                                 |      |
| Technical Specifications                   | 30   |
| LED and Beeper Indications                 | 34   |
| Error Codes                                |      |
| Base Station Indications                   |      |
| Datalogic Limited Factory Warranty         |      |
| Warranty Coverage                          | 37   |

| Warranty Claims Process        |      |
|--------------------------------|------|
| Warranty Exclusions            | 38   |
| No Assignment                  | 39   |
| Risk of Loss                   | 39   |
| Ergonomic Recommendations      | . 40 |
| Cleaning                       | .41  |
| Support Through the Website    | .42  |
| Hex-Numeric Keypad             | .43  |
| For HID Variable Pin Code only | 45   |

#### DATALOGIC IP TECH S.R.L. END USER SOFTWARE LICENSE AGREEMENT (EULA) FOR THE QUICKSCAN ™ QBT21X1

Notice to End User: There are two types of software covered by this END USER LICENSE AGREEMENT ("EULA"): (1) The Datalogic Product you have acquired contains embedded software ("Embedded Software") which is integral to the Product's operation; and (2) Optional Application Software provided to you on an optional basis ("Application Software"). Embedded Software are collectively referred to as "Software" and are subject to the terms and conditions contained in this EULA. Software is provided only for use with, and for authorized end users of, the Datalogic Quickscan" (DBT2X11 ("Product").

This EULA (End User Software License Agreement) ("EULA" or "Agreement") is a legally binding agreement governing the licensing of the Software and Documentation by Datalogic IP Tech S.r.l. and its subsidiaries and affiliates ("Datalogic") to the entity or person who has purchased or otherwise acquired a Datalogic Product ("End User"). For purposes of this Agreement, any software that is not Embedded Software or Application Software is software associated with a separate end-user license agreement is licensed to you under the terms of that license agreement.

Datalogic and End User hereby agree as follows:

#### 1. Definitions.

- 1.1 "Affiliate" means a business entity currently existing or later acquired that is controlled by, or is under common control with Datalogic S.p.A.
- 1.2 "Documentation" means materials such as user's guides, program reference guides, quick reference guides, manuals, or similar materials associated with or related to the Datalogic Product, whether in printed, "online", or other form.
- 1.3 "Proprietary Information" means: (a) source code, object code, software, documentation, and any related internal design, system design, data base design, algorithms, technology, technical data or information, implementation techniques, and trade secrets related to the Software, (b) any other trade secrets marked appropriately or identified as proprietary or confidential, and (c) any information that End User, under the circumstances, should recognize as confidential. Proprietary Information does not include any information that the receiving party can establish was (1) in the public domain, (2) already in the receiving party's possession or rightfully known prior to receipt, (3) rightfully learned from a third party not in violation of any other's proprietary rights, or (4) independently developed without access to Proprietary lnformation.
- 1.4 "Datalogic Product" means the Datalogic Quickscan™ QBT21X1 product series, including all embedded Software in and all Documentation related to such product, which has been purchased or otherwise acquired by End User, whether obtained directly or indirectly from Datalogic.
- 1.5 "Software" means any software or computer programs of Datalogic or its third party licensors in machine readable form which is embedded in the Datalogic Product, whether obtained directly or indirectly from Datalogic, including any replacement, update, upgrade, enhancement or modification.

#### 2. Scope Of License Granted.

- 2.1 Datalogic grants to End User personal a non-exclusive, non-transferable, perpetual license to use the Software, solely on the Datalogic Product in which it is embedded ("designated Datalogic Product"), in machine-readable form only, solely for End User's internal business purposes. This Agreement does not convey ownership of the Software to End User. Title to the Software shall be and remain with Datalogic or the third party from whom Datalogic or its equivalents when applied to the Software shall mean "purchase" or its equivalents when applied to the Software shall mean "acquire under license." End User is not entitled to receipt or use of the source code to any Software.
- 2.2 End User shall not copy, modify, decompile, disassemble, reverse engineer, or otherwise reproduce or remanufacture the Software, whether modified or unmodified, nor sell, assign, sublicense, distribute, lend, rent, give, or otherwise transfer the Software to any other person or organization, for purposes other than as expressly provided in this Agreement, without Datalogic's prior written consent.

#### 3. Transfers, Support.

- 3.1 Any copying, installing, reproduction, remanufacture, reverse engineering, electronic transfer, or other use of the Software on other than the designated Datalogic Product will be a material breach of this Agreement. However, Datalogic may elect not to terminate this Agreement or the granted licenses, but instead may elect to notify End User that End User is deemed to have ordered and accepted a license for each breaching use. End User shall pay Datalogic the applicable list price for such licenses as of the date of such breach.
- 3.2 End User shall not sell, assign, sublicense, distribute, lend, rent, give, or otherwise transfer the Datalogic Product to any third party unless such third party agrees with Datalogic in writing to be bound by the terms and conditions of this Agreement. Any such transfer of the Datalogic Product absent such agreement shall be null and void.
- 3.3 End User may obtain support for Software from Datalogic at Datalogic's standard support fees and under Datalogic's standard support terms and conditions in effect at the time the support is requested.

#### 4. Intellectual Property.

End User acknowledges that the Software comprises valuable trade secrets of Datalogic or Datalogic's third party licensors and that the Software is protected by United States copyright law and trade secret law, and by all applicable international intellectual property laws and treaty provisions. The license set forth in this Agreement does not transfer to End User any ownership of Datalogic's or its third party licensors' copyrights, patents, trademarks, service marks, trade secrets, or other intellectual property rights and End User shall have no right to commence any legal actions to obtain such rights. End User shall not remove, modify, or take any other action that would obscure any copyright, trademark, patent marking, or other intellectual property notices contained in or on the Datalogic Product.

#### 5. Proprietary Information.

- 5.1 End User acknowledges that Proprietary Information is the confidential, proprietary, and trade secret property of Datalogic and Datalogic's third party licensors and End User acquires no right or interest in any Proprietary Information.
- 5.2 End User shall not disclose, provide, or otherwise make available the Proprietary Information of Datalogic or its third party licensors to any person other than End User's authorized employees or agents who are under confidentiality agreement, and End User shall not use the Proprietary Information other than in conjunction with use of the Datalogic Product exclusively for End User's internal business purposes. End User shall take steps to protect the Proprietary Information no less securely than if it were End User's own intellectual property.
- 5.3 The provisions of this Proprietary Information Section shall survive and continue for five (5) years after the termination of this Agreement.

#### 6. Limited Warranty.

- 6.1 Datalogic warrants that, under normal use and operation, the Datalogic Product will conform substantially to the applicable Documentation for the period specified in the Documentation. During this period, for all reproductive use commercially reasonable efforts to remedy nonconformities verified by Datalogic. End User agrees to supply Datalogic with all reasonably requested information and assistance necessary to help Datalogic within the warranty period, Datalogic's liability is limited to providing End User with one copy of corrections or responding to End User's problem reports according to Datalogic's standard assistance practices. Datalogic does not warrant that the product will meet End User's requirements or that use of the product will be uninterrupted or error free, or that Dataranty does not cover any product that have been subjected to damage or abuse, whether intentionally, accidentally, or by neglect, or to unauthorized repair or unauthorized installation, and shall be void if End User modifies the product, uses the product in any manner other than as established in the Documentation, or if End User breaches any of the provisions of this Agreement.
- 6.2 EXCEPT AS PROVIDED IN THIS AGREEMENT, THE DATALOGIC PRODUCT IS PROVIDED "AS IS" AND DATALOGIC MAKES NO WARRANTIES OF ANY KIND, EXPRESS OR IMPLIED, WRITTEN OR ORAL, WITH RESPECT TO THE PROD-UCT, AND SPECIFICALLY DISCLAIMS THE IMPLIED WARRANTIES OF MER-CHANTABILITY AND FITNESS FOR A PARTICULAR PURPOSE.

#### 7. Infringement.

To the maximum extent permitted by law, End User agrees to defend, indemnify and hold harmless Datalogic, its affiliates and their respective directors, officers, employees and agents from and against any and all claims, actions, suits or proceedings, as well as any and all losses, liabilities, damages, costs and expenses (including reasonable attorney's fees) arising out of or accruing from (a) the End User's use of Software, (b) any application the End User develops on the Software that infringes any Intellectual Property Rights of any person or defames any person or violates their rights of publicity or privacy, and (c) any non-compliance by the End User of this Agreement.

#### 8. Limitation Of Liability.

DATALOGIC SHALL NOT BE LIABLE FOR ANY CLAIMS AGAINST END USER BY ANY OTHER PARTY. IN NO EVENT SHALL DATALOGICS LIABILITY FOR DAMAGES, IF ANY, WHETHER BASED UPON CONTRACT, TORT (INCLUDING NEGLIGENCE), PRODUCT LIA-BILITY, STRICT LIABILITY, WARRANTY, OR ANY OTHER BASIS, EXCED THE PRICE OR FEE PAID BY END USER FOR THE DATALOGIC PRODUCT. UNDER NO CIRCUM-STANCES SHALL DATALOGIC BE LIABLE TO END USER OR ANY THIRD PARTY FOR LOST PROFITS, LOST DATA, INTERRUPTION OF BUSINESS OR SERVICE, OR FOR ANY OTHER SPECIAL, CONSEQUENTIAL, CONTINGENT, INDIRECT, INCIDENTAL, PUNITIVE, EXEMPLARY, OR OTHER SIMILAR DAMAGES, EVEN IF DATALOGIC HAS BEEN ADVISED OF THE POSSIBILITY OF SUCH DAMAGES.

#### 9. Government Restricted Rights; International Use.

- 9.1 Use, duplication, or disclosure of the Software by the U.S. Government is subject to the restrictions for computer software developed at private expense as set forth in the U.S. Federal Acquisition Regulations at FAR 52.227-14(g), or 52.227-19 or in the Rights in Technical Data and Computer Software clause at DFARS 252.227-7013(c)(1)(ii), whichever is applicable.
- 9.2 If End User is using the Datalogic Product outside of the United States, End User must comply with the applicable local laws of the country in which the Datalogic Product is used, with U.S. export control laws, and with the English language version of this Agreement. The provisions of the "United Nations Convention on International Sale of Goods" shall not apply to this Agreement.

#### 10. Termination.

- 10.1 Either party may terminate this Agreement or any license granted under this Agreement at any time upon written notice if the other party breaches any provision of this Agreement.
- 10.2 Upon termination of this Agreement, End User immediately shall cease using any nonembedded software and shall return to Datalogic or destroy all non-embedded software covered by this Agreement, and shall furnish Datalogic with a certificate of compliance with this provision signed by an officer or authorized representative of End User. For embedded software, End User agrees to sign a waiver prepared by Datalogic concerning further use of the embedded Software. End User's resumed or continued use of the embedded Software after termination shall constitute End User's agreement to be bound by the terms and conditions of this Agreement for such use.

#### 11. General Provisions.

- 11.1 Entire Agreement; Amendment. This document contains the entire agreement between the parties relating to the licensing of the Software and supersedes all prior or contemporaneous agreements, written or oral, between the parties concerning the licensing of the Software. This Agreement may not be changed, amended, or modified except by written document signed by Datalogic.
- 11.2 Notice. All notices required or authorized under this Agreement shall be given in writing, and shall be effective when received, with evidence of receipt. Notices to Datalogic shall be sent to the attention of Datalogic IP Tech S.r.l., Legal & IP Department, Via San Vitalino 13, 40012 Calderara di Reno (Bologna), Italy or such other address as may be specified by Datalogic in writing.
- 11.3 Waiver. A party's failure to enforce any of the terms and conditions of this Agreement shall not prevent the party's later enforcement of such terms and conditions.
- 11.4 Governing Law; Venue: Both parties agree to the application of the laws of the country in which End User obtained the license to govern, interpret, and enforce all of End User's and Datalogic's respective rights, duties, and obligations arising from, or relating in any manner to, the subject matter of this Agreement, without regard to conflict of law principles. The United Nations

Convention on Contracts for the International Sale of Goods does not apply.

All rights, duties, and obligations are subject to the courts of the country in which End User obtained the license. For licenses granted by Licensee who operates in the countries specified below, the following terms applies.

#### For Americas.

This Agreement is governed by the laws of the State of Oregon. This Agreement and the rights of the parties hereunder shall be governed by and construed in accordance with the laws of the State of Oregon U.S.A, without regard to the rules governing conflicts of law. The state or federal courts of the State of Oregon located in either Multnomah or Lane counties shall have exclusive jurisdiction over all matters regarding this Agreement, except that Datalogic shall have the right, at its absolute discretion, to initiate proceedings in the courts of any other state, country, or territory in which End User resides, or in which any of End User's assets are located. In the event an action is brought to enforce the terms and conditions of this Agreement, the prevailing party shall be entitled to reasonable attorneys' fees, both at trial and on appeal.

#### For Europe, Middle East and Africa

This Agreement is governed by the laws of Italy. This Agreement and the rights of the parties hereunder shall be governed by and construed in accordance with the laws of Italy, without regard to the rules governing conflicts of law. Italian Court of Bologna shall have exclusive jurisdiction over all matters regarding this Agreement, except that Datalogic shall have the right, at its absolute discretion, to initiate proceedings in the courts of any other state, country, or territory in which End User resides, or in which any of End User's assets are located. In the event an action is brought to enforce the terms and conditions of this Agreement, the prevailing party shall be entitled to reasonable attorneys' fees, both at trial and on appeal.

For Asia- Pacific Countries

This Agreement is governed by the laws of the State of Hong Kong. This Agreement and the rights of the parties hereunder shall be governed by and construed in accordance with the laws of the State of Hong Kong without regard to the rules governing conflicts of law. The Court of Hong Kong shall have exclusive jurisdiction over all matters regarding this Agreement, except that Datalogic shall have the right, at its absolute discretion, to initiate proceedings in the courts of any other state, country, or territory in which End User resides, or in which any of End User's assets are located. In the event an action is brought to enforce the terms and conditions of this Agreement, the prevailing party shall be entitled to reasonable attorneys' fees, both at trial and on appeal.

11.5 Attorneys' Fees. In the event an action is brought to enforce the terms and conditions of this Agreement, the prevailing party shall be entitled to reasonable attorneys' fees, both at trial and on appeal.

#### - END -

# Software Product Policy

Datalogic reserves the right to ship its products with the latest version of software/firmware available. This provides our customers with the very latest in Datalogic software technology.

The only exception to this policy is when the buyer has a signed contract with Datalogic that clearly defines the terms and conditions for making software/firmware changes in products shipped to the buyer.

#### **Customers Under Software Support**

To arrange for a Software Maintenance and Support Agreement please contact your Datalogic sales person.

# QuickScan™ QBT21X1

With rich feature sets and extensive options, the QuickScan<sup>™</sup> product series from Datalogic represents the premium level of data collection equipment for general purpose applications. The QuickScan QBT21X1 readers have enhanced optics with improved motion tolerance, allowing codes placed on fast moving objects to be easily and quickly captured. These features help to create the ideal reader for tasks requiring high throughput like those found in retail and light industrial environments.

| Omni-<br>Directional<br>Operation | To read a symbol simply aim the reader and pull the trigger. The QuickScan™ QBT21X1 reader is a versatile linear imager, featuring a wide scanning angle with an extended scanning line which is perfect for reading long and truncated bar codes. Datalogic's exclusive patented `Green Spot' for goodread feedback helps to improve productivity in noisy environments or in situations where silence is required. |  |
|-----------------------------------|----------------------------------------------------------------------------------------------------|--|
| Decoding                          | Reliably decodes all standard 1D (linear) bar codes,<br>including GS1 DataBar™ linear codes.<br>The data stream — acquired from decoding a symbo<br>— is rapidly sent to the host. The reader is immedi-<br>ately available to read another symbol.                                                                                                    |  |

# Setting Up the Reader

Follow the steps below to connect and get your reader up, and communicating with its host.

- 1. Configure the Base Station starting on this page.
- 2. Charge the Batteries (see page 8).
- 3. Link to the Base Station (see page 10).
- 4. Select the Interface Type (see page 21).
- Configure the Reader starting on page 14 (optional, depends on settings needed).

## Locking the Reader to the Base

The Base Station provides a locking mechanism to ensure electrical contact between Reader and Base, in case of inadvertent movements.

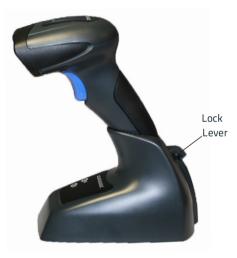

#### To Lock the Reader in the Base

 Insert the Reader into the Base. The lock lever rests in its natural disengaged position toward the bottom of the Base.

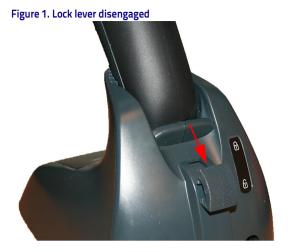

2. Engage the locking mechanism by pushing up the lever as far as it will go.

#### Figure 2. Lever in locked position

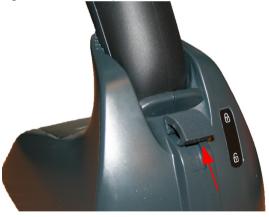

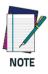

It is good practice to put the reader in the locked condition at the end of the working shift, or when not in use for an extended period of time. This will ensure that the scanner is fully seated for complete battery recharge.

# **Connecting the Base Station**

Figure 3 on page 5 shows how to connect the Base Station to a terminal, PC or other host device. Turn off the host before connection and consult the manual for that equipment (if necessary) before proceeding. Connect the interface cable before applying power to the Base Station.

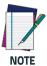

The QBT21X1 can also be Powered by the Terminal. When powered by the Terminal, the battery charger is automatically set as Slow charge.

For some specific interfaces, hosts, or lengths of cable, the use of an external power supply may be recommended for full recharging capability (see "Technical Specifications" on page 30 for more details).

# **Base Station Connection and Routing**

- 1. Remove the rubber Cable Stopper from the bottom of the Base Station.
- Securely plug the Power Cable (if used) and Interface (I/F) Cable connectors into their respective ports in the underside of the Base Station.

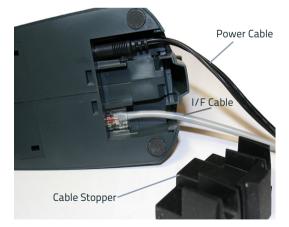

 After the cables are plugged in, reinsert the Cable Stopper.

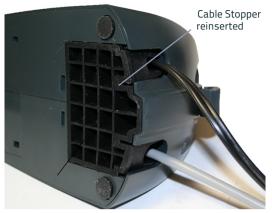

 Connect the Base Station power adapter to an AC wall outlet.

#### Figure 3. Connecting the Base Station

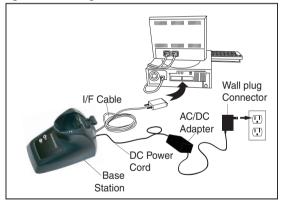

**Host Connection** — Verify before connection that the reader's cable type is compatible with your host equipment.

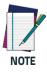

The QuickScan QBT21X1 can be set up to require a PIN code when connecting to the host. If you are adding new equipment to a system that uses a custom security PIN, please see the PRG (Product Reference Guide, available on the Datalogic website) for more information. Most connections plug directly into the host device as shown in Figure 4. Keyboard Wedge interface cables have a 'Y' connection where its female end mates with the male end of the cable from the keyboard and the remaining end at the keyboard port on the terminal/PC.

Figure 4. Connecting to the Host

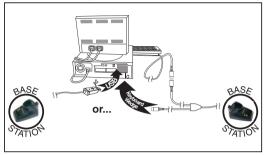

**Power Connection** — Plug the AC Adapter into an approved AC socket. If plugged into the wall, ensure cable is facing downwards (as shown in Figure 3) to prevent undue strain on the socket.

# System and Network Layout

#### Typical Setup with Cradle and Host

# Figure 5. Reader Layout

# Using the BC20xx™ Radio Base

#### Radio Base LEDs

LEDs on the QuickScan Base provide information about the Base as well as battery charging status, as shown in Figure 6.

#### Figure 6. QuickScan Base LEDs

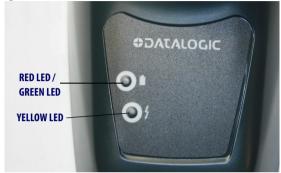

#### Table 1. Radio Base LEDs

|   | LED                                 | STATUS                                                                                                    |
|---|-------------------------------------|----------------------------------------------------------------------------------------------------|
| 4 | Power on /<br>Data                  | Yellow On = Base is powered<br>Yellow Blinking = Base receives data<br>and commands from the Host or the<br>Reader. |
|   | Charging                            | Red On = the Battery is charging.                                                                                   |
|   | Charge com-<br>pleted               | Green On = the Battery is completely charged.                                                                       |
| Î | Charging +<br>Charge com-<br>pleted | Red and Green Blinking together =<br>the Reader is not correctly placed<br>onto the Base.                           |

# **Charging the Battery Pack**

To charge the battery, simply insert the QuickScan reader into the base. When the scanner is fully seated in the cradle, it will sound a 'chirp" to indicate that the cradle has detected the scanner connection.

The LEDs on the base (shown in Table 1 on page 7) will indicate the status of the battery.

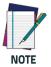

Before using the battery, read "Battery Safety" in the Regulatory Addendum included with your product. Datalogic recommends annual replacement of rechargeable battery packs to ensure maximum performance.

Alternatively, the battery can be charged by connecting the reader directly to a host through the micro-USB connector available in the bottom of the handle, as shown.

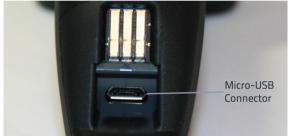

# **Replacing the Battery Pack**

 Using a coin or screwdriver, unscrew the captive screw located on the bottom of the scanner handle until the battery pack is disengaged.

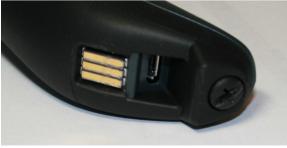

The battery pack will rise slightly in the rear, pushed by the contact springs.

Extract the battery pack by slightly rotating the pack and pulling away from the reader.

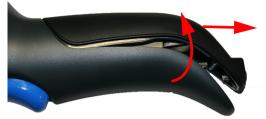

To mount the new battery pack reverse the process:

- 1. Insert the top of the new pack inside the reader's handle.
- Rotate the battery pack downward while pressing the bottom side of the battery pack (to seat securely into the contact springs) so that the edges of the pack and the handle board are aligned, while securing the captive screw in the bottom of the handle.

# **Using the Reader**

# **Bar Code Reading**

Point the reader at the target and pull the trigger to enable the illuminator (red beam) to decode the bar code label. The illuminator will remain on until the symbol is decoded. When scanning a bar code label, you can adjust the distance or angle to the label to help facilitate reading.

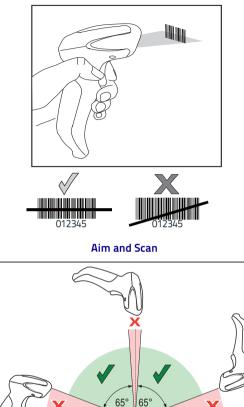

# Linking the Reader

Х

#### Link Datalogic RF Devices to Base

For RF devices, before configuring the interface it is necessary to link the handheld with the base.

To link the handheld and the base, press the trigger to wake up the handheld and mount it into the base. If the reader was previously linked to another base, you must first press and hold the button on the base (>5 seconds),

Х

then scan the **Unlink** bar code before re-linking to the new base.

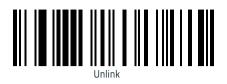

#### Linking to a Bluetooth Adapter in Serial Port Profile Mode

- 1. Install any drivers provided with the Bluetooth adapter.
- Scan the Enable RF Link to Server label below to make the scanner visible to the host computer.
- Use the host computer's Bluetooth manager to 'Discover new devices" and select "Datalogic Scanner." If you receive an error message, it may be necessary to disable security on the device.
- 4. Use an RS-232 terminal program to see incoming data on the port designated by the computer's Bluetooth manager.

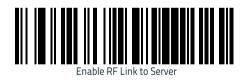

#### Linking to a Bluetooth Adapter in HID mode

- 1. Install any drivers provided with the Bluetooth adapter.
- 2. Scan the Link to PC in HID label below..
- Use the host computer's Bluetooth manager to 'Discover new devices" and select "Datalogic Scanner." If you receive an error message, it may be necessary to disable security on the device.

 Use a text editor to see incoming data on the port designated by the computer's Bluetooth manager.

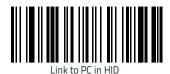

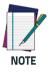

The QBT21X1 can be set up to require a PIN code when connecting. If you want to set up a PIN, or when adding new equipment to a system that uses a custom security PIN, please see the PRG (Product Reference Guide) for information.

#### Variable PIN Code

Some Bluetooth drivers on the Host (such as WIDCOMM and BlueSoleil 8) require a Variable PIN Code. When attempting connection, the application presents a window that includes a PIN Code which is to be input using the QBT21X1. Please read the bar code "Variable PIN Code" and restart the sequence from step 2 above.

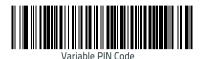

When you hear the beep and see the Green LED blinking indicating the reader is waiting for an alphanumeric entry, enter the required variable PIN Code by scanning the corresponding bar codes in the "Hex-Numeric Keypad" section at the back of this manual for alphanumeric entry. Finish by scanning the **Exit HID Variable PIN Code** label.

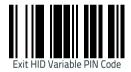

#### HID Country Mode

When the Reader is connected with a Bluetooth Adapter in HID mode, you may want to set the country for which your PC is localized. Go to "Country Mode" on page 16 and read one of the configuration command labels.

#### **HID Caps Lock State**

This option specifies the format in which the reader sendcharacter data. See "Caps Lock State" on page 20 for programming labels.

# Programming

The reader is factory-configured with a set of standard default features. After scanning the interface bar code from the Interfaces section, select other options and customize your reader through use of the programming bar codes available in the Product Reference Guide (PRG) or Datalogic Aladdin™ configuration software (both available on the Datalogic website).

# **Using Programming Bar Codes**

This manual contains bar codes which allow you to reconfigure your reader. Some programming bar code labels, like the "Standard Product Default Settings" on page 14, require only the scan of that single label to enact the change.

Other bar codes require the reader to be placed in Programming Mode prior to scanning them. Scan an ENTER/EXIT bar code once to enter Programming Mode; scan the desired parameter settings; scan the ENTER/EXIT bar code again to accept your changes, which exits Programming Mode and returns the reader to normal operation.

# **Configure Other Settings**

Additional programming bar codes are available in the PRG to allow for customizing programming features. If your installation requires different programming than the standard factory default settings, refer to the PRG.

#### **Resetting Standard Product Defaults**

Reference the PRG for a listing of standard factory settings. If you aren't sure what programming options are in your reader, or you've changed some options and want the factory settings restored, scan the **Standard Product Default Settings** bar code below to copy the factory configuration for the currently active interface to the current configuration.

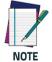

Factory defaults are based on the interface type. Configure the reader for the correct interface before scanning this label.

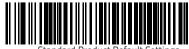

Standard Product Default Settings

# **HID Alt Mode**

Read the configuration command label below for the HID Alt Mode feature.

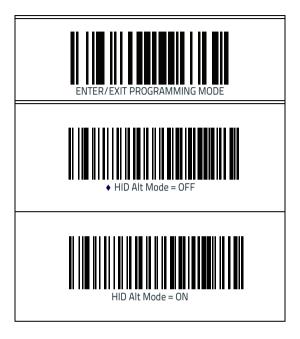

# **Power Off**

Scan the bar code below to shut off power to the handheld until the next trigger pull.

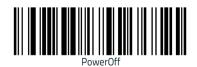

# **Country Mode**

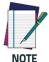

The following bar codes can be used either while in HID mode (when reader is connected using Bluetooth) or for configuring the base.

HID configuration: Scan any one of the bar codes in the table below to set the country for which your PC is localized. Base configuration: Only the following interfaces support ALL Country Modes:

- USB Keyboard (without alternate key encoding)
- AT, PS/2 25-286, 30-286, 50, 50Z, 60, 70, 80, 90 & 95 w/ Std Key Encoding
- Keyboard Wedge for IBM AT PS2 with standard key encoding but without external keyboard
- AT, PS/2 25-286, 30-286, 50, 50Z, 60, 70, 80, 90 & 95 without Alternate Key
- Keyboard Wedge for IBM AT PS2 without alternate key encoding but without external keyboard

All other interfaces support ONLY the following : U.S., Belgium, Britain, France, Germany, Italy, Spain, Sweden.

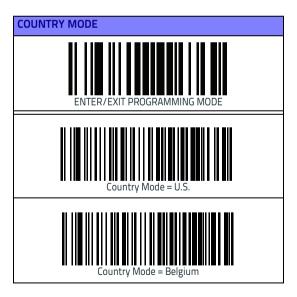

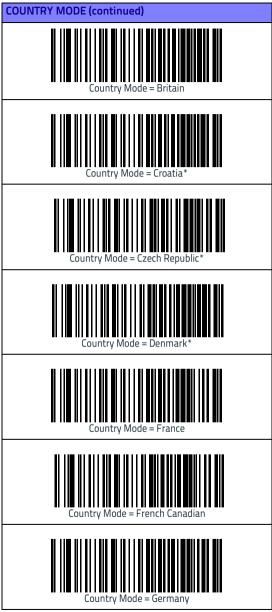

\*Supports only the interfaces listed in the Country Mode feature description

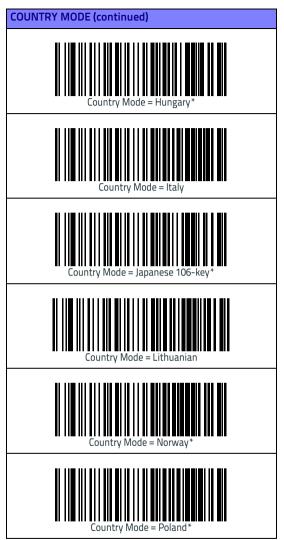

\*Supports only the interfaces listed in the Country Mode feature description

#### Country Mode

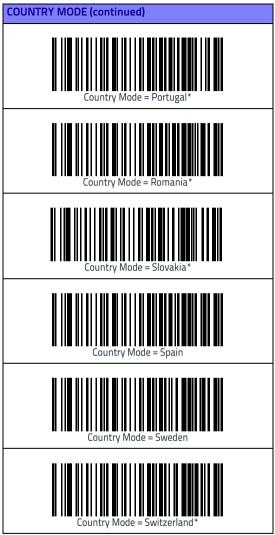

\*Supports only the interfaces listed in the Country Mode feature description

# **Caps Lock State**

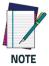

The following bar codes can be used either while in HID mode (when reader is connected using Bluetooth) or for configuring the base.

This option specifies the format in which the reader sends character data.

When using the Base Interface, this applies only to USB keyboard and keyboard wedge interfaces. It does not apply when an alternate key encoding keyboard is selected.

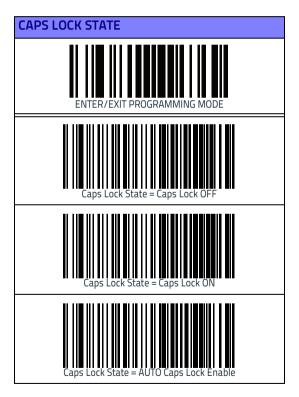

# Selecting the Base Interface Type

Upon completing the physical connection between the base and its host, proceed directly to Interface Selection below for information and programming for the interface type the base is connected to (for example: RS-232, Keyboard Wedge, or USB) and scan the appropriate bar code to select your system's correct interface type.

## **Interface Selection**

The base will support the following host interfaces:

- RS-232
- RS-232 OPOS
- USB
- Keyboard Wedge

For defaults and additional information associated with each interface, proceed to the corresponding chapter in the Quick-Scan Q21X1 PRG.

#### **Configuring the Interface**

Scan the programming bar code which selects the appropriate interface type for the system the reader will be connected to.

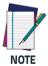

Unlike some other programming features and options, interface selections require that you scan only one programming bar code label. DO NOT scan an ENTER/EXIT bar code prior to scanning an interface selection bar code.

Some interfaces require the scanner to start in a disabled state when powered up. If additional configuration is desired in this state, pull the trigger and hold for 5 seconds to change to a state that allows programming with bar codes.

#### Selecting the Base Interface Type

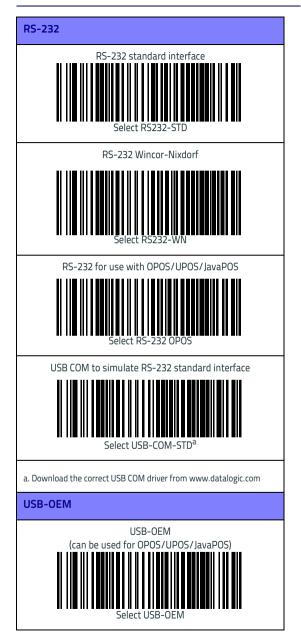

#### **Keyboard Interface**

Use the programming bar codes to select options for USB Keyboard and Wedge Interfaces.

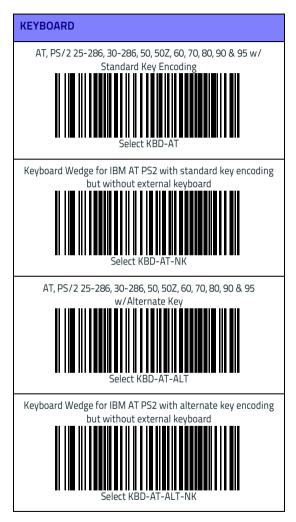

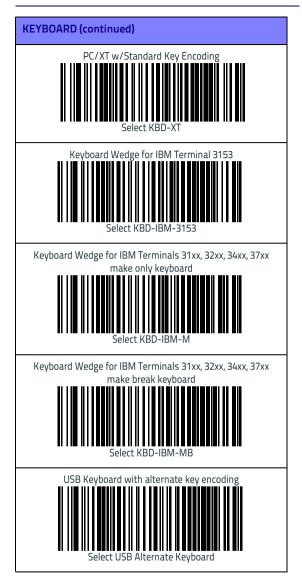

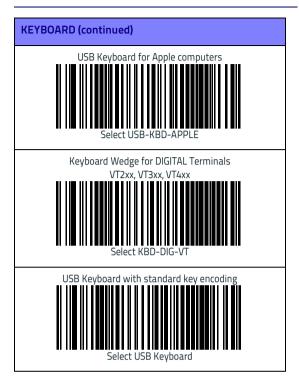

#### Scancode Tables

Reference the PRG for information about control character emulation which applies to keyboard interfaces.

#### Country Mode

This feature specifies the country/language supported by the keyboard when configured through the base. See "Country Mode" on page 16 for programming bar codes and information.

#### Caps Lock State

This option specifies the format in which the reader sends character data. See "Caps Lock State" on page 20 for programming bar codes and information.

#### Numlock

This option specifies the setting of the Numbers Lock (Numlock) key while in keyboard wedge interface. This only applies to alternate key encoding interfaces. It does not apply to USB keyboard.

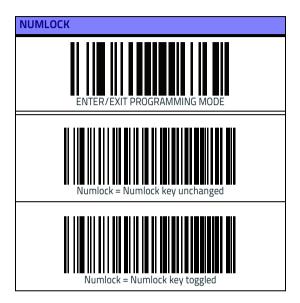

# **Good Read Green Spot Duration**

Successful reading can be signaled by a good read green spot. Use the bar codes below to specify the duration of the good read pointer beam after a good read.

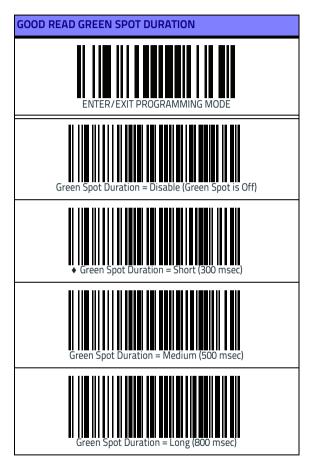

# Scan Modes

The imager can operate in one of several scanning modes.

Trigger Single — When the trigger is pulled, scanning is activated until one of the following occurs:

- a programmable duration<sup>1</sup> has elapsed
- a label has been read
- the trigger is released

This mode is associated with typical handheld reader operation.

**Trigger Hold Multiple** — When the trigger is pulled, scanning starts and the product scans until the trigger is released or a programmable duration<sup>1</sup> has elapsed. Reading a label does not disable scanning. Double Read Timeout<sup>1</sup> prevents undesired multiple reads while in this mode.

**Trigger Pulse Multiple** — When the trigger is pulled and released, scanning is activated until programmable duration1 has elapsed or the trigger has been pulled again to transition to another state. Double Read Timeout<sup>1</sup> prevents undesired multiple reads while in this mode.

Flashing — The reader flashes<sup>1</sup> on and off regardless of the trigger status.

Always On — No trigger pull is required to read a bar code. Scanning is continually on. If the trigger is pulled, the reader acts as if it is in Trigger Single Mode. Double Read Timeout<sup>1</sup> prevents undesired multiple reads while in this mode.

Stand Mode — No trigger pull is required to read a bar code. Scanning is turned on automatically when an item is placed in reader's field of view. If the trigger is pulled, the reader acts as if it is in Single Read mode. Double Read Timeout<sup>1</sup> prevents undesired multiple reads while in this mode.

1. See the Product Reference Guide (PRG) for more information

| SCAN MODES                                       |
|--------------------------------------------------|
| <ul> <li>♦ Scan Mode = Trigger Single</li> </ul> |
| Scan Mode = Trigger Hold Multiple                |
| Scan Mode = Trigger Pulse Multiple               |
| Scan Mode = Flashing                             |
| Scan Mode = Always On                            |
| Scan Mode = Stand Mode                           |

# **Technical Specifications**

The following table contains Physical and Performance Characteristics, User Environment and Regulatory information.

| Physical Characteristics                                      |                                                                                                    |  |
|---------------------------------------------------------------|----------------------------------------------------------------------------------------------------|--|
| Color                                                         | White or Black                                                                                          |  |
| Dimensions<br>(reader)                                        | Height 6.4″/163 mm<br>Length 3.6″/91 mm<br>Width 1.6″/41 mm                                             |  |
| Weight<br>(approximate,<br>without cable)                     | Reader - 6.7 ounces (190 g)<br>Cradle - 7.8 ounces (221 g)                                              |  |
| Electrical Characteristics                                    |                                                                                                    |  |
| Battery Type                                                  | Li-Ion battery pack                                                                                     |  |
|                                                               | 6 hours with Host Power through the micro USB cable connection                                          |  |
| Typical charge time<br>for full charge from<br>full discharge | 4 hours with Base and 12V external power supply adapter <sup>a</sup>                                    |  |
|                                                               | Max 22 hours with Base and Host power<br>(in this case no supply adapter is needed) <sup>a</sup>        |  |
| Operating auton-<br>omy (continuous<br>reading)               | 30,000 reads<br>(typical)                                                                               |  |
| Cradle consump-<br>tion and DC input<br>supply range          | Volt 4.75-14 VDC; Power <8W <sup>b</sup> ;<br>Max 500mA when in host/bus powered<br>mode <sup>b</sup> . |  |

 Charge Times are much lower when battery is within daily typical operating condition.

b. Typical input current measured under factory default configuration.

| Performance Characteristics    |             |  |
|--------------------------------|-------------|--|
| Light Source                   | LEDs        |  |
| Roll (Tilt) Angle <sup>a</sup> | Up to ± 45° |  |
| Pitch Angle <sup>a.</sup>      | ± 65°       |  |
| Skew (Yaw) Angle <sup>a.</sup> | ± 70°       |  |
| Field of View                  | 56°±2°      |  |

a. Based on ISO 15423 specifications

| Depth of Field (Typical) <sup>a</sup> |                                                                                                    |  |
|---------------------------------------|----------------------------------------------------------------------------------------------------|--|
| Symbology                             |                                                                                                    |  |
| Code 39                               | 4 mils: 3.0 to 11.0 cm / 1.2 to 4.3 in<br>5 mils: 2.0 to 15.0 cm / 0.8 to 5.9 in<br>7.5 mils: 2.0 to 25.0 cm / 0.8 to 9.8 in<br>10 mils: 2.0 to 36.0 cm / 0.8 to 14.2 in<br>13 mils UPC: 1.0 to 45.0 cm / 0.4to 17.7 in<br>20 mils: up to 70.0 cm / up to 27.5 |  |
| Minimum<br>Element Width              | 4 mil                                                                                                    |  |
| Print Contrast<br>Minimum             | 25% minimum reflectance                                                                                                    |  |

 a. 13 mils DOF based on EAN. All other codes are Code 39. All labels grade A, typical environmental light, 20°C, label inclination 10°

#### **Decode Capability**

#### 1D Bar Codes

UPC/EAN/JAN (A, E, 13, 8); UPC/EAN/JAN (including P2 /P5); UPC/EAN/JAN (including; ISBN / Bookland & ISSN); UPC/EAN Coupons; Code 39 (including full ASCII); Code 39 Trioptic; Code39 CIP (French Pharmaceutical); LOGMARS (Code 39 w/ standard check digit enabled); Code 32 (Italian Pharmacode 39); Code 128; Code 128 ISBT; Interleaved 2 of 5; Standard 2 of 5; Interleaved 2 of 5 CIP (HR); Industrial 2 of 5; Datalogic 2 of 5 (China Post Code/Chinese 2 of 5); IATA 2of5 Air cargo code; Code 11; Codabar; Codabar (NW7); ABC Codabar; Code 93; MSI; PZN; Plessey; Anker Plessey; Follet 2 of 5; GS1 DataBar Omnidirectional; GS1 DataBar Limited; GS1 DataBar Expanded; GS1 DataBar Truncated; DATABAR Expanded Coupon; EAN128 (GS1-128), code 4, code 5, BC412 .

#### Interfaces Supported<sup>a</sup>

RS-232 Std, RS-232 Wincor-Nixdorf, RS-232 OPOS, USB Com Std., USB Keyboard, USB Alternate Keyboard, USB OEM, Keyboard Wedge (AT with or w/o Alternate Key, IBM AT PS2 with or w/o Alternate Key, PC-XT, IBM 3153, IBM Terminals 31xx, 32xx,34xx, 37xx make only and make break keyboard, Digital Terminals VT2x, VT3xx, VT4xx, and Apple).

#### **User Environment**

| Operating<br>Temperature  | 32° to 122° F (0° to 50° C)                                      |
|---------------------------|------------------------------------------------------------------|
| Charging<br>Temperature   | 32° to 104° F (0° to 40° C)                                      |
| Storage<br>Temperature    | -4° to 158° F (-20° to 70° C)                                    |
| Humidity                  | Operating: 5% to 90% relative humidity,<br>non-condensing        |
| Drop Specifications       | Scanner withstands 18 drops from 1.5 m<br>(4.9 feet) to concrete |
| Ambient Light<br>Immunity | Up to 120,000 Lux                                                |

| Contaminants<br>Spray/rain Dust/<br>particulates | IEC 529-IP42 (scanner only) |  |
|--------------------------------------------------|-----------------------------|--|
| ESD Level<br>(Air Discharge)                     | 16 kV                       |  |
| Regulatory                                       |                             |  |
| See the Regulatory Addendum.                     |                             |  |
| Radio Features                                   |                             |  |
| Frequency Range                                  | 2400 to 2483.5 MHz          |  |

Range (in open air)

25 m (typical)

 See "Interface Selection" on page 21 for a listing of available interface sets by version type.

# LED and Beeper Indications

The reader's beeper sounds and its LED illuminates to indicate various functions or errors on the reader. An optional 'Green Spot" also performs useful functions. The following tables list these indications. One exception to the behaviors listed in the tables is that the reader's functions are programmable, and so may or may not be turned on. For example, certain indications such as the power-up beep can be disabled using programming bar code labels.

| Indication                        | Description                                                                                                  | LED                                                                                                    | Beeper                                                                                                    |
|-----------------------------------|----------------------------------------------------------------------------------------------------|----------------------------------------------------------------------------------------------------|----------------------------------------------------------------------------------------------------|
| Power-up<br>Beep                  | The reader is in the process of power-ing-up.                                                                | N/A                                                                                                    | Reader beeps<br>four times at<br>highest fre-<br>quency and vol-<br>ume upon<br>power-up.                                                          |
| Good Read<br>Beep                 | A label has been<br>successfully<br>scanned by the<br>reader.                                                | LED behavior for<br>this indication is<br>configurable via<br>the feature 'Good<br>Read: When to<br>Indicate" (see the<br>PRG for informa-<br>tion.) | The reader will<br>beep once at cur-<br>rent frequency,<br>volume, mono/<br>bi-tonal setting<br>and duration<br>upon a success-<br>ful label scan. |
| ROM Failure                       | There is an error in<br>the reader's soft-<br>ware/program-<br>ming                                          | Flashes                                                                                                    | Reader sounds<br>one error beep at<br>highest volume.                                                                                              |
| Limited<br>Scanning<br>Label Read | Indicates that a<br>host connection is<br>not established<br>when the IBM or<br>USB interface is<br>enabled. | N/A                                                                                                    | Reader 'chirps' six<br>times at the<br>highest fre-<br>quency and cur-<br>rent volume.                                                             |
| Reader<br>Active Mode             | The reader is active and ready to scan.                                                                      | The LED is lit<br>steadily <sup>a</sup>                                                                                                    | N/A                                                                                                    |
| Reader<br>Disabled                | The reader has<br>been disabled by<br>the host.                                                              | The LED blinks<br>continuously                                                                                                    | N/A                                                                                                    |

| Indication                                        | Description                                                                                                    | LED | Beeper |
|---------------------------------------------------|----------------------------------------------------------------------------------------------------|-----|--------|
| Green Spot <sup>a</sup><br>flashes<br>momentarily | Upon successful<br>read of a label, the<br>software shall turn<br>the green spot on<br>for the time speci-<br>fied by the config-<br>ured value. | N/A | N/A    |

a Except when in sleep mode or when a Good Read LED Duration other than 00 is selected

**Programming Mode** - The following indications ONLY occur when the reader is in Programming Mode.

| Indication                                                      | Description                                                                                                    | LED                             | Beeper                                                                                                    |
|-----------------------------------------------------------------|----------------------------------------------------------------------------------------------------|---------------------------------|----------------------------------------------------------------------------------------------------|
| Label Program-<br>ming Mode Entry                               | A valid program-<br>ming label has been<br>scanned.                                                                                                    | LED blinks<br>continu-<br>ously | Reader sounds<br>four low fre-<br>quency beeps.                                                                |
| Label Program-<br>ming Mode Rejec-<br>tion of Label             | A label has been<br>rejected.                                                                                                    | N/A                             | Reader sounds<br>three times at<br>lowest fre-<br>quency and cur-<br>rent volume.                              |
| Label Program-<br>ming Mode Accep-<br>tance of Partial<br>Label | In cases where<br>multiple labels<br>must be scanned to<br>program one fea-<br>ture, this indication<br>acknowledges each<br>portion as it is suc-<br>cessfully scanned. | N/A                             | Reader sounds<br>one short beep<br>at highest fre-<br>quency and cur-<br>rent volume.                          |
| Label Program-<br>ming Mode Accep-<br>tance of<br>Programming   | Configuration<br>option(s) have been<br>successfully pro-<br>grammed via labels<br>and the reader has<br>exited Program-<br>ming Mode.                                   | N/A                             | Reader sounds<br>one high fre-<br>quency beep<br>and 4 low fre-<br>quency beeps<br>followed by<br>reset beeps. |
| Label Program-<br>ming Mode Cancel<br>Item Entry                | Cancel label has<br>been scanned.                                                                                                    | N/A                             | Reader sounds<br>two times at low<br>frequency and<br>current volume.                                          |

# Error Codes

Upon startup, if the reader sounds a long tone, this means the reader has not passed its automatic Selftest and has entered FRU (Field Replaceable Unit) isolation mode. If the reader is reset, the sequence will be repeated. The following table describes the LED flashes/beep codes associated with an error found.

| Number of LED<br>Flashes/<br>Beeps | Error         | Corrective<br>Action |
|------------------------------------|---------------|----------------------|
| 1                                  | Configuration |                      |
| 2                                  | Interface PCB | Contact<br>Helpdesk  |
| 6                                  | Digital PCB   | for assis-<br>tance  |
| 12                                 | Imager        |                      |

## **Base Station Indications**

| Indication                                                                          | LEDs                                               |
|-------------------------------------------------------------------------------------|----------------------------------------------------|
| Power-up Complete                                                                   | Yellow LED on                                      |
| Reader Disabled by the HOST or<br>the communication with HOST is<br>not established | Yellow LED blinking ~1Hz                           |
| Data/labels are transmitted to the HOST                                             | Yellow LEDs turned off for 100mSec                 |
| Programming Mode                                                                    | Yellow LED blinks quickly                          |
| Configuration alignment with the HH is in progress                                  | Red LED blinks quickly                             |
| Battery charger in progress                                                         | Red LED on                                         |
| Battery charger complete                                                            | Green LED on                                       |
| Battery charger error                                                               | Green LED and Red LEDs<br>blink alternatively ~1Hz |
| No HH is placed on the cradle                                                       | Red and Green LEDs off                             |

#### **Datalogic Limited Factory Warranty**

Datalogic warrants to Customer that this product will be free from defects in materials and workmanship for a period of 5 years from product shipment.

#### Warranty Coverage

Datalogic hardware products are warranted against defects in material and workmanship under normal and proper use. The liability of Datalogic under this warranty is limited to furnishing the labor and parts necessary to remedy any defect covered by this warranty and restore the product to its normal operating condition. Repair or replacement of product during the warranty does not extend the original warranty term. Products are sold on the basis of specifications applicable at the time of manufacture and Datalogic has no obligation to modify or update products once sold.

If Datalogic determines that a product has defects in material or workmanship, Datalogic shall, at its sole option repair or replace the product without additional charge for parts and labor, or credit or refund the defective products duly returned to Datalogic. To perform repairs, Datalogic may use new or reconditioned parts, components, subassemblies or products that have been tested as meeting applicable specifications for equivalent new material and products. Customer will allow Datalogic to scrap all parts removed from the repaired product. The warranty period shall extend from the date of shipment from Datalogic for the duration published by Datalogic for the product at the time of purchase (Warranty period). Datalogic warrants repaired hardware devices against defects in workmanship and materials on the repaired assembly for a 90 day period starting from the date of shipment of the repaired product from Datalogic or until the expiration of the original warranty period, whichever is longer. Datalogic does not guarantee, and it is not responsible for, the maintenance of, damage to, or loss of configurations, data, and applications on the repaired units and at its sole discretion can return the units in the 'factory default" configuration or with any software or firmware update available at the time of the repair (other than the firmware or software installed during the manufacture of the product). Customer accepts responsibility to maintain a back up copy of its software and data.

#### Warranty Claims Process

In order to obtain service under the Factory Warranty, Customer must notify Datalogic of the claimed defect before the expiration of the applicable Warranty period and obtain from Datalogic a return authorization number (RMA) for return of the product to a designated Datalogic service center. If Datalogic determines Customer's claim is valid. Datalogic will repair or replace product without additional charge for parts and labor. Customer shall be responsible for packaging and shipping the product to the designated Datalogic service center, with shipping charges prepaid. Datalogic shall pay for the return of the product to Customer if the shipment is to a location within the country in which the Datalogic service center is located. Customer shall be responsible for paying all shipping charges, duties, taxes, and any other charges for products returned to any other locations. Failure to follow the applicable RMA policy, may result in a processing fee. Customer shall be responsible for return shipment expenses for products which Datalogic, at its sole discretion, determines are not defective or eligible for warranty repair.

#### Warranty Exclusions

The Datalogic Factory Warranty shall not apply to:

- any product which has been damaged, modified, altered, repaired or upgraded by other than Datalogic service personnel or its authorized representatives;
- any claimed defect, failure or damage which Datalogic determines was caused by faulty operations, improper use, abuse, misuse, wear and tear, negligence, improper storage or use of parts or accessories not approved or supplied by Datalogic;
- (iii) any claimed defect or damage caused by the use of product with any other instrument, equipment or apparatus;
- (iv) any claimed defect or damage caused by the failure to provide proper maintenance, including but not limited to cleaning the upper window in accordance with product manual;
- any defect or damage caused by natural or man-made disaster such as but not limited to fire, water damage, floods, other natural disasters, vandalism or abusive events that would cause internal and external component damage or destruction of the whole unit, consumable items;
- (vi) any damage or malfunctioning caused by non-restoring action as for example firmware or software upgrades, software or hardware reconfigurations etc.;
- (vii) the replacement of upper window/cartridge due to scratching, stains or other degradation and/or
- (viii) any consumable or equivalent (e.g., cables, power supply, batteries, keypads, touch screen, triggers etc.).

#### No Assignment

Customer may not assign or otherwise transfer its rights or obligations under this warranty except to a purchaser or transferee of product. No attempted assignment or transfer in violation of this provision shall be valid or binding upon Datalogic.

DATALOGIC'S LIMITED WARRANTY IS IN LIEU OF ALL OTHER WARRANTIES, EXPRESS OR IMPLIED, ORAL OR WRITTEN, STATUTORY OR OTHERWISE, INCLUDING, WITHOUT LIMITA-TION, ANY IMPLIED WARRANTIES OF MERCHANTABILITY, FIT-NESS FOR A PARTICULAR PURPOSE, OR NONINFRINGEMENT. DATALOGIC SHALL NOT BE LIABLE FOR ANY DAMAGES SUS-TAINED BY CUSTOMER ARISING FROM DELAYS IN THE RFPI ACEMENT OR REPAIR OF PRODUCTS UNDER THE ABOVE. THE REMEDY SET FORTH IN THIS WARRANTY STATE-MENT IS THE CUSTOMER'S SOLE AND EXCLUSIVE REMEDY FOR WARRANTY CLAIMS, UNDER NO CIRCUMSTANCES WILL DATALOGIC BE LIABLE TO CUSTOMER OR ANY THIRD PARTY FOR ANY LOST PROFITS, OR ANY INCIDENTAL, CONSEQUEN-TIAL IN-DIRECT, SPECIAL OR CONTINGENT DAMAGES REGARDLESS OF WHETHER DATALOGIC HAD ADVANCE NOTICE OF THE POSSIBILITY OF SUCH DAMAGES.

#### **Risk of Loss**

Customer shall bear risk of loss or damage for product in transit to Datalogic. Datalogic shall assume risk of loss or damage for product in Datalogic's possession. In the absence of specific written instructions for the return of product to Customer, Datalogic will select the carrier, but Datalogic shall not thereby assume any liability in connection with the return shipment.

# **Ergonomic Recommendations**

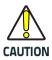

In order to avoid or minimize the potential risk of ergonomic injury follow the recommendations below. Consult with your local Health & Safety Manager to ensure that you are adhering to your company's safety programs to prevent employee injury.

- Reduce or eliminate repetitive motion
- Maintain a natural position
- Reduce or eliminate excessive force
- Keep objects that are used frequently within easy reach
- Perform tasks at correct heights
- Reduce or eliminate vibration
- Reduce or eliminate direct pressure
- Provide adjustable workstations
- Provide adequate clearance
- Provide a suitable working environment
- Improve work procedures.

# Cleaning

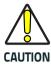

Always be sure to unplug the reader and base from the wall plug before touching the contacts.

Exterior surfaces and scan windows exposed to spills, smudges or debris require periodic cleaning to ensure best performance during scanning operations. Contacts on the scanner and the base should also be cleaned as needed to ensure a good connection.

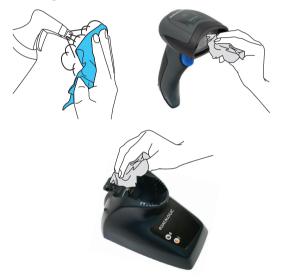

Use a soft, dry cloth to clean the product. If the product is very soiled, clean it with a soft cloth moistened with a diluted non-aggressive cleaning solution or diluted ethyl alcohol.

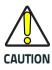

Do not use abrasive or aggressive cleansing agents or abrasive pads to clean scan windows, contacts or plastics.

Do not spray or pour liquids directly onto the unit.

### Support Through the Website

Datalogic provides several services as well as technical support through its website.

Log on to www.datalogic.com and click on the SUPPORT > GENERAL DUTY HANDHELD SCANNERS category link. From this page you can select your product model from the dropdown list which gives you access to:

**Downloads** including Data Sheets, Manuals, Software & Utilities, and Drawings;

**Repair Program** for On-Line Return Material Authorizations (RMAs) plus Repair Center contact information;

Service Program containing details about Maintenance Agreements;

Technical Support through email or phone.

# Hex-Numeric Keypad

Use the bar codes that follow to enter numbers as you would select digits/characters from a keypad.

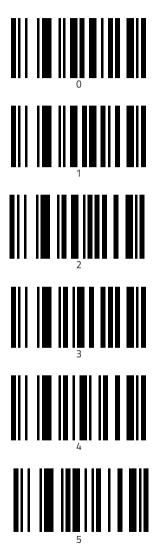

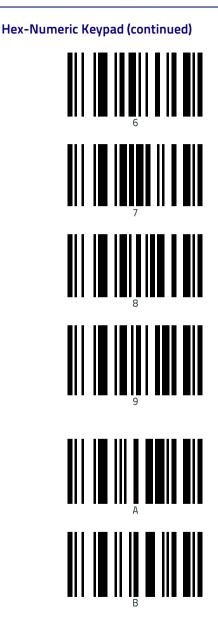

# Hex-Numeric Keypad (continued)

## For HID Variable Pin Code only

If you make a mistake, scan the **CANCEL** barcode below to abort and not save the entry string. You can then restart.

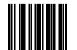

Cancel an incomplete HID Variable PIN Code

Finish by scanning the Exit HID Variable PIN Code label.

Exit HID Variable PIN Code

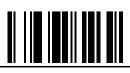

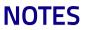

# NOTES

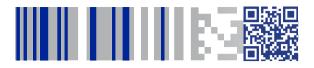

# **COLATACO**

#### www.datalogic.com

©2014-2017 Datalogic S.p.A. and/or its affiliates. All rights reserved. Datalogic and the Datalogic logo are registered trademarks of Datalogic S.p.A. in many countries, including the U.S. and the E.U.

#### Datalogic USA Inc.

959 Terry Street | Eugene, OR 97402 | U.S.A. | Telephone: (541) 683-5700 | Fax: (541) 345-7140

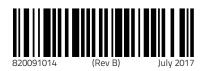